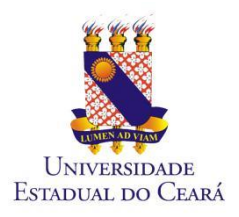

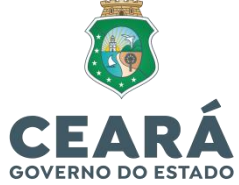

# **Cursos de Atualização em Gestão Escolar** Perguntas e Respostas

**Se o candidato estiver inscrito para concorrer tanto para o Edital Nº 01/2023 (Escolas regulares, Escolas indígenas, Escolas Quilombolas, Escolas em assentamento de reforma agrária (escola do campo), Escolas família agrícola, Escolas de ensino médio em tempo integral e Centros de Educação de jovens e adultos e para o Edital Nº 02/2023 (Escolas de educação profissional) o mesmo terá que fazer 02 cursos de Atualização?**

R- **Não.** Nessa situação, o candidato fará somente o curso de atualização para as Escolas profissionais, de 80 h, o qual tem os módulos de I a V iguais aos das escolas regulares, sendo acrescido do módulo VI, com carga horária de 15 h. No entanto, para efeitos de composição do Banco de Gestores, uma vez aprovado, o nome constará nos dois bancos.

**Se o candidato estiver inscrito para concorrer tanto para o Edital Nº 01/2023 (Escolas regulares, Escolas indígenas, Escolas Quilombolas, Escolas em assentamento de reforma agrária (escola do campo), Escolas família agrícola, Escolas de ensino médio em tempo integral e Centros de Educação de jovens e adultos e para o Edital Nº 02/2023 (Escolas de educação profissional) o mesmo terá que fazer 02 Provas presenciais de aferição dos conhecimentos do Curso?**

R- **Não.** Nessa situação, o candidato fará somente uma (1) prova que contemplará os conteúdos dos 6 módulos do curso de atualização em Gestão escolar e uma vez aprovado, irá compor os dois bancos de Gestores.

# **O candidato não assistiu a aula inaugural que ocorreu dia 21/06/2023 e foi transmitida em tempo real pelo canal do Youtube da Comissão Executiva do Vestibular. Ele será prejudicado?**

**Não.** Seria muito importante a participação em tempo real do candidato, mas caso não tenha sido possível, a gravação da aula inaugural está disponibilizada no canal da CEV/UECE no Youtube e no Ambiente Virtual de Aprendizagem moodle e poderá ser assistida quantas vezes o candidato achar necessária.

# **O candidato assistiu a aula inaugural que ocorreu dia 21/06/2023, mas não assinou o formulário de frequência. Ele será prejudicado?**

**Não.** O link de frequência que foi assinado no momento da transmissão ao vivo foi somente para acompanhamento do evento, não tendo nenhum problema para o candidato que não tenha assistido a aula durante sua transmissão ao vivo ou não tenha conseguido preencher o formulário.

# **O candidato não recebeu email com as orientações de acesso ao ambiente virtual de aprendizagem e/ou nunca acessou o ambiente. Como deve proceder?**

R- Para o primeiro acesso ao Ambiente Virtual de Aprendizagem do Curso de Atualização em Gestão Escolar, os candidatos devem:

- **1.** Acessar o site [\(https://ava2.uece.br/\)](https://ava2.uece.br/);
- **2.** No campo de "Identificação do Usuário", digitar o seu número de CPF (somente os números, sem ponto ou traço) e a senha padrão (12345678), válida somente neste primeiro acesso.

Caso tenha alguma dificuldade de acesso, encaminhar e-mail para [atendimento.moodle.uece@gmail.com.](mailto:atendimento.moodle.uece@gmail.com) Os candidatos poderão acessar o ambiente mesmo que ainda não recebido o e-mail de confirmação. No caso dos portadores de CPF que se inicia com 0 (zero), a digitação do CPF deve ignorar o digito 0 (zero).

Exemplo: CPF: 003.876.987-22, digitar: 387698722

#### **Posso fazer todas as atividades do curso juntas e antecipar as atividades de módulos posteriores?**

R- **Não.** De acordo com o item 25.3 do edital de regulamentação, o acesso a cada módulo se dará de **forma sequencial**, conforme cronograma disponível na plataforma do curso e no cronograma de Eventos dos Editais.

# **Caso o candidato só tenha conseguido acesso ao ambiente virtual após a data de início e/ou término de um determinado módulo, os prazos das atividades serão adiados?**

R- **Não.** Os prazos de início e término dos módulos não serão adiados, no entanto, caso o candidato perca alguma dessas atividades e/ou datas, deverá aguardar a reabertura de prazo para realização das atividades pendentes, o qual ocorrerá no período final do curso, de acordo com o calendário do mesmo (Ver calendário de Eventos de cada um dos Editais).

#### **Todos os módulos ficarão disponíveis para os candidatos durante todo o período do Curso?**

R - **Não**. De acordo com o item 25.3.1 do edital de regulamentação, o módulo ficará indisponível ao candidato após o período previsto para sua realização e será reaberto somente em data posterior, conforme calendário, para a realização de atividades pendentes (Ver calendário de Eventos de cada um dos Editais).

#### **Se o candidato deixar de fazer alguma atividade em algum módulo já está eliminado da seleção?**

R - **Não.** Caso o candidato, por qualquer motivo não realize uma ou mais atividades em algum dos módulos deverá aguardar a reabertura de prazo para realização das atividades pendentes.

#### **Quais são as atividades que devem ser realizadas durante o curso?**

R - Em cada módulo os cursistas devem realizar a leitura atenta e completa de todos os textos indicados, assistir aos vídeos, participar e responder os quizzes e realizar as atividades avaliativas.

#### **O que é a Barra de progresso de atividades que aparece no Ambiente virtual Moodle e como ela é computada?**

R- A Barra de progresso é uma ferramenta que auxiliará no monitoramento da execução das atividades do curso. Essa barra é computada de acordo com as atividades executadas, com os vídeos assistidos, leitura de materiais indicados, leitura de materiais complementares, participação nos quizes e realização de atividades avaliativas. A forma como é validado o acesso vai de acordo com a ferramenta utilizada, exemplo: biblioteca: é necessário clicar e ler os documentos; vídeos: é necessário assistir ao vídeo; questionários avaliativos: é necessário resolver as questões e enviar a tentativa.

Assim, o curso tem um total de 100%, que vai sendo preenchido de acordo com o acesso aos materiais e atividades de cada módulo. O progresso não é referente a módulos isolados, mas sim, do curso todo.

## **Quais são os critérios para que o candidato tenha desempenho satisfatório no Curso de Atualização em gestão escolar?**

R - De acordo com o item 26.5 do edital de regulamentação, o candidato deverá responder todos os quizes e obter nota igual ou superior a 6 (seis) na escala de zero a 10 na avaliação final de cada módulo.

Página **2** de **3**

## **Quantas tentativas o candidato tem para responder as atividades avaliativas ao final de cada módulo?**

R- Ao final de cada módulo o candidato deverá responder a atividade avaliativa e disporá somente de uma (1) tentativa para sua realização.

## **Qual o tempo de duração para a realização das atividades avaliativas ao final de cada módulo?**

R- As atividades avaliativas terão duração máxima de 2 h após o início da resolução das mesmas. Caso o candidato não finalize as respostas das questões durante esse tempo, a atividade fechará e somente serão computadas para registro de nota, as questões respondidas dentro do período de 2 h. Recomendamos que o candidato somente inicie sua atividade avaliativa quando dispuser do tempo máximo de 2 h, dentro do período calendarizado de cada módulo, para finalizá-la.

## **Se o candidato não obtiver a nota mínima de 6,0 na atividade avaliativa de algum módulo, ele poderá refazer essa atividade no período de reabertura de prazos para realização das atividades pendentes?**

R- **Não.** A reabertura de prazos considerará somente quem perdeu o primeiro prazo da atividade e não para refazer alguma atividade. Assim, recomendamos fortemente que o candidato realize suas atividades avaliativas somente após a leitura cuidadosa de todos os textos e assistir aos vídeos e vídeo-aulas.

## **Quando sairá os resultados das Atividades avaliativas de cada modulo?**

**R** – Os resultados das atividades avaliativas realizadas ao final de cada módulo somente serão disponibilizados, após a semana de Recuperação de Atividades pendentes, no final do curso.

## **Como o candidato irá se comunicar com seu Tutor em EaD durante o curso?**

R- Cada candidato tem um tutor em EaD que será seu suporte no acesso a plataforma. A comunicação entre o candidato e seu tutor em EaD poderá ocorrer por meio do Fórum de Avisos e Dúvidas e do Chat de mensagens, ambos disponíveis no ambiente virtual de aprendizagem. Os tutores irão responder as perguntas em prazo máximo de, até, 24 h.

# **É obrigatório o preenchimento da "Pesquisa destinada aos gestores da SEDUC" que está disponibilizada no início do curso?**

**R- Não.** Sua participação é voluntária e o sigilo de suas respostas e o anonimato dos respondentes estão garantidos em conformidade com a lei Geral de Proteção de Dados Pessoais (LGPD), porém solicitamos que todos respondam, pois as respostas nos ajudarão a conhecer mais sobre os gestores escolares do estado do Ceará e poderão contribuir para o desenvolvimento de iniciativas de formação continuada futuras.

# **Se o candidato não tiver experiência como gestor da SEDUC, como deverá responder a "Pesquisa destinada aos gestores da SEDUC" que está disponibilizada no início do curso?**

**R-** Nesse caso, as respostas devem ser baseadas considerando os conhecimentos que possui sobre o assunto.

Fortaleza, 23 de junho de 2023

## CEV/UECE

Av. Dr. Silas Munguba, 1700 – Campus do Itaperi - Fortaleza/CE – CEP: 60740-903 Telefones: (85) 3101.9710 e 3101.9711 Site: [www.cev.uece.br,](http://www.cev.uece.br/) e-mail[: cev@uece.br](mailto:cev@uece.br)

Página **3** de **3**